Grant the execute permission to the group.

```
 ls -l example.py
-rw-r--r-- 1 pi pi 4452 Jul 25 18:01 example.py
chmod g+x example.py --- g is for group, x is for execute
ls -l example.py
-rw-r-xr-- 1 pi pi 4452 Jul 25 18:01 example.py
```

```
The group rights have changed from ----r------ ----r-x---
```
From: <http://cameraangle.co.uk/> - **WalkerWiki - wiki.alanwalker.uk**

Permanent link: **[http://cameraangle.co.uk/doku.php?id=adding\\_and\\_removing\\_linux\\_permissions&rev=1469471681](http://cameraangle.co.uk/doku.php?id=adding_and_removing_linux_permissions&rev=1469471681)**

Last update: **2023/03/09 22:35**

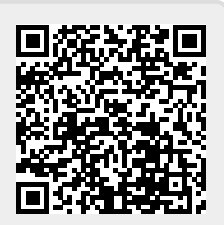